## **EFFECTIVE EDITING**

In this tutorial one of our senior members from our forums Japaslavian (Jeff Masamori over at Flickr) shares a simple Photoshop technique for enhancing an image.

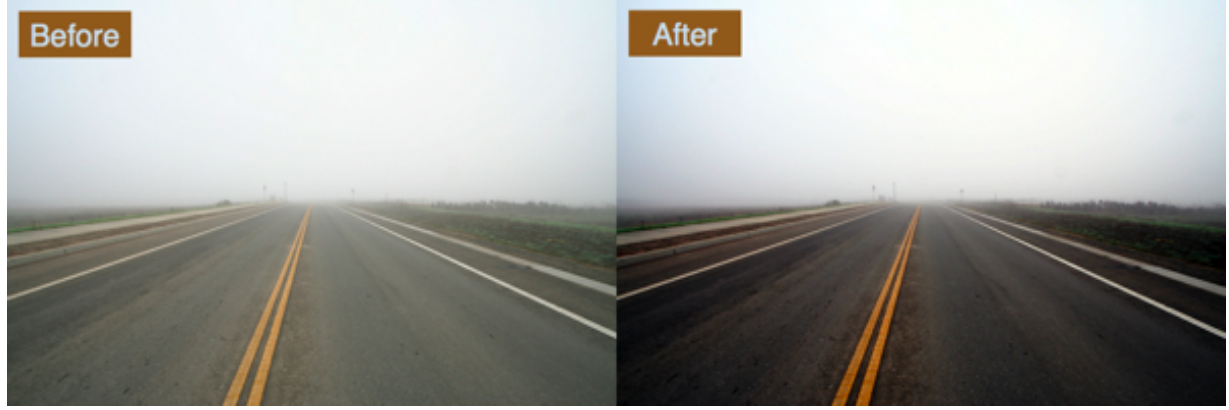

"This is probably the most useful little adjustment I've come across in Photoshop just playing around a few years ago. It has served me well, and I hope it will do the same for you all, as there is not a single photo I have ever taken that does not look better without it. NEVER."

First, press Command + J to copy your Background Layer (in case we hate the changes we make)

Next go to Image>Adjustments>Auto Levels

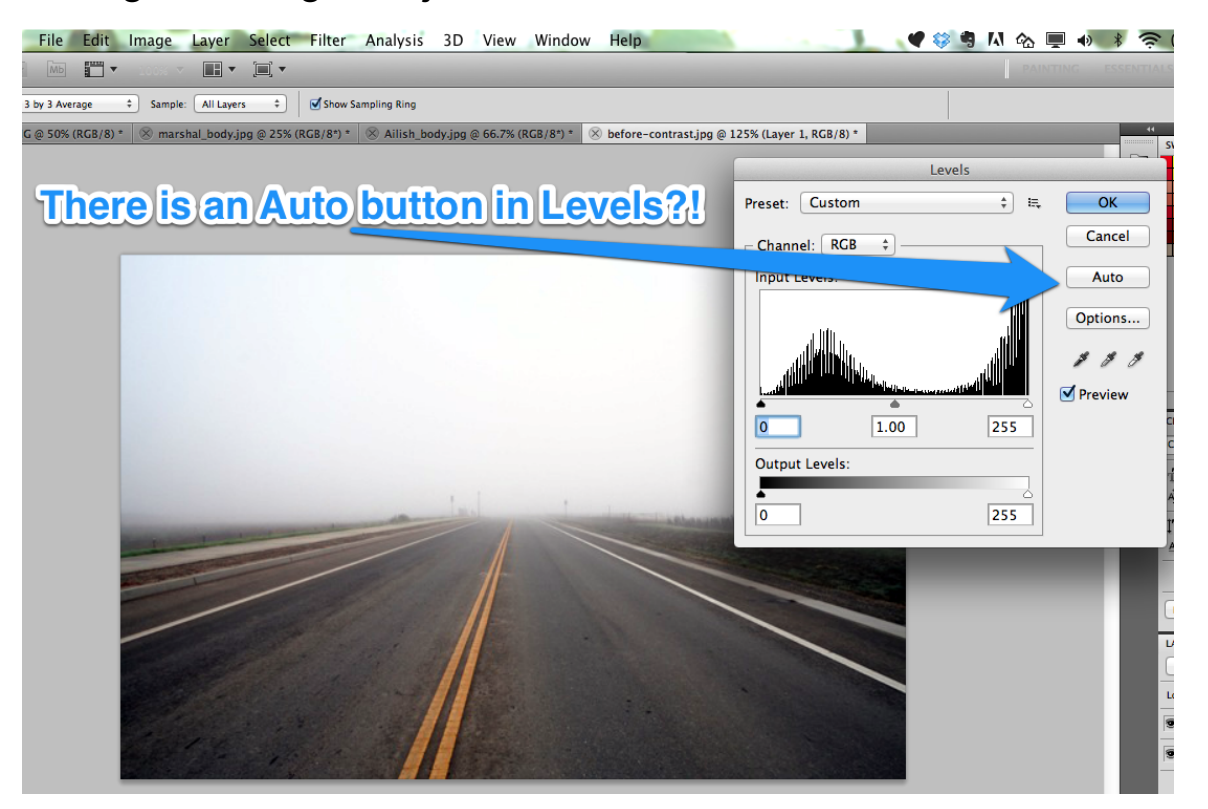

Then duplicate your layer (Command + J)

On Layer 1 copy, Select Image>Adjustments>Equalize

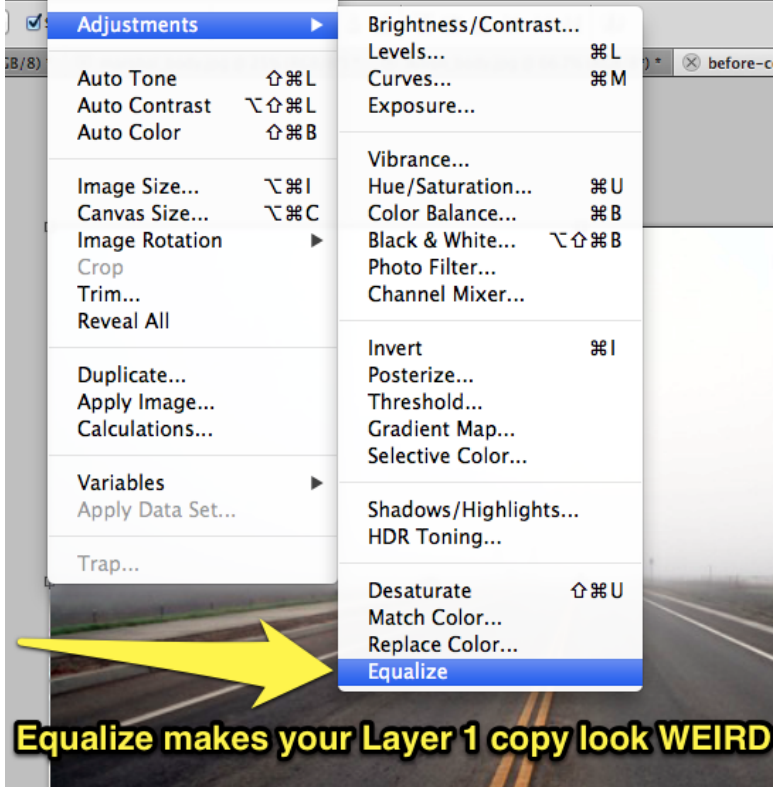

This function remaps your pixels to incorporate every range of brightness. So your brightest pixels will go white, and you darkest will go black. After this command, if you look at your histogram, it will almost be level all the way across. Your image will probably look like a really bad HDR-ish image, which is to be expected.

## Set the equalized layer's blending mode to Soft Light

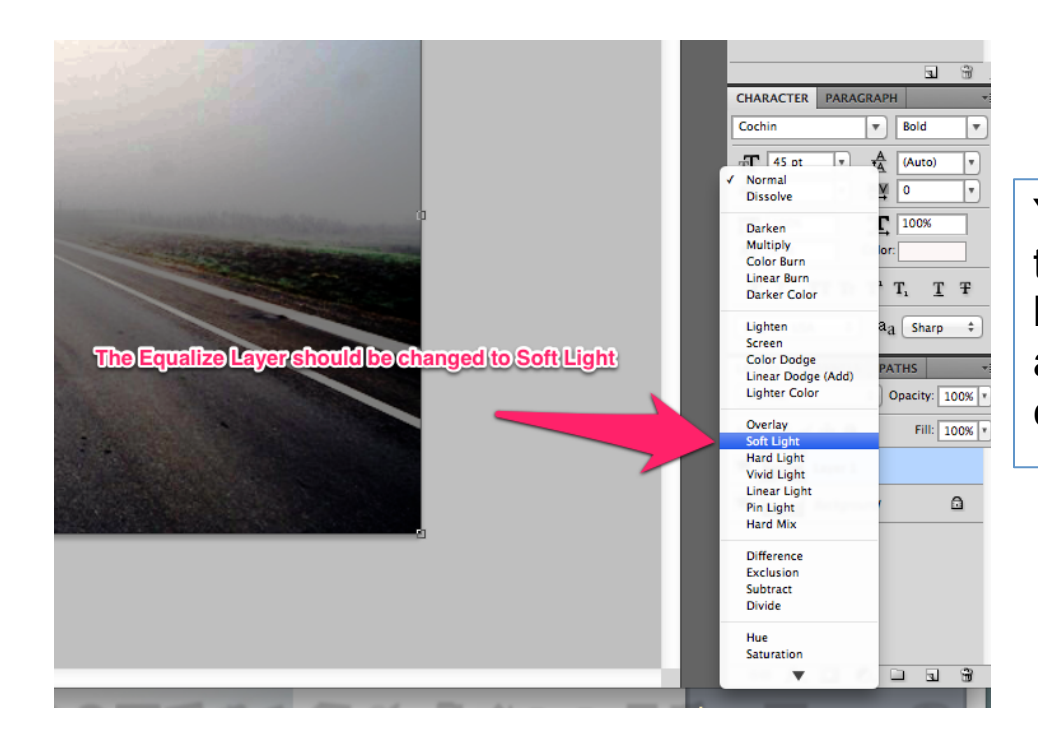

You should notice that your image looks less bizarre and much more contrasty.

Drop the Soft Light layer's opacity to between 30-35%- or try different opacities to fit your liking.

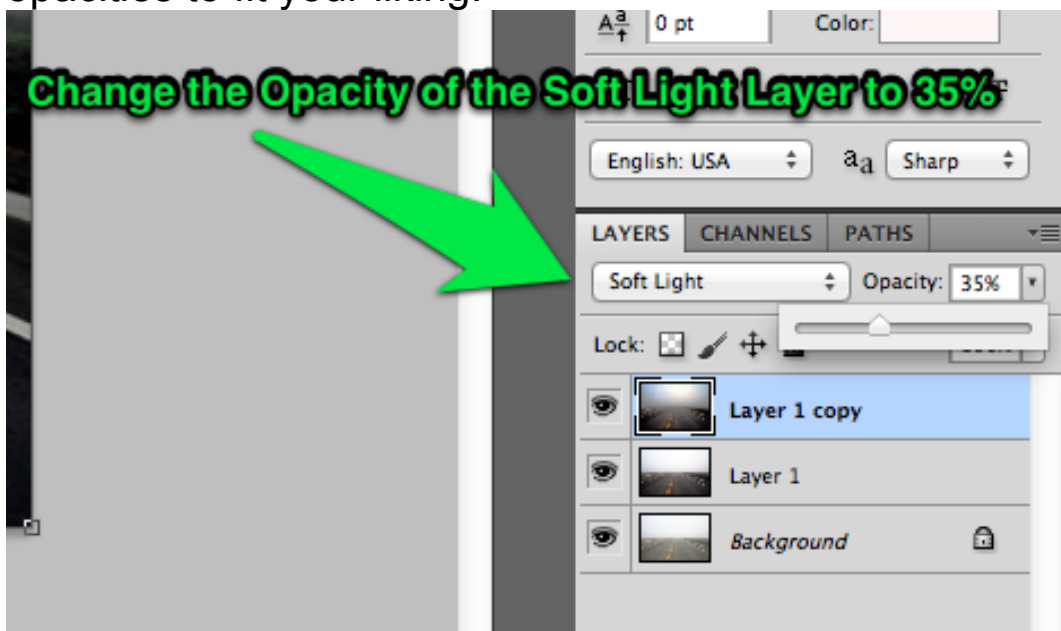

Merge Down the copied layers, and you're done!

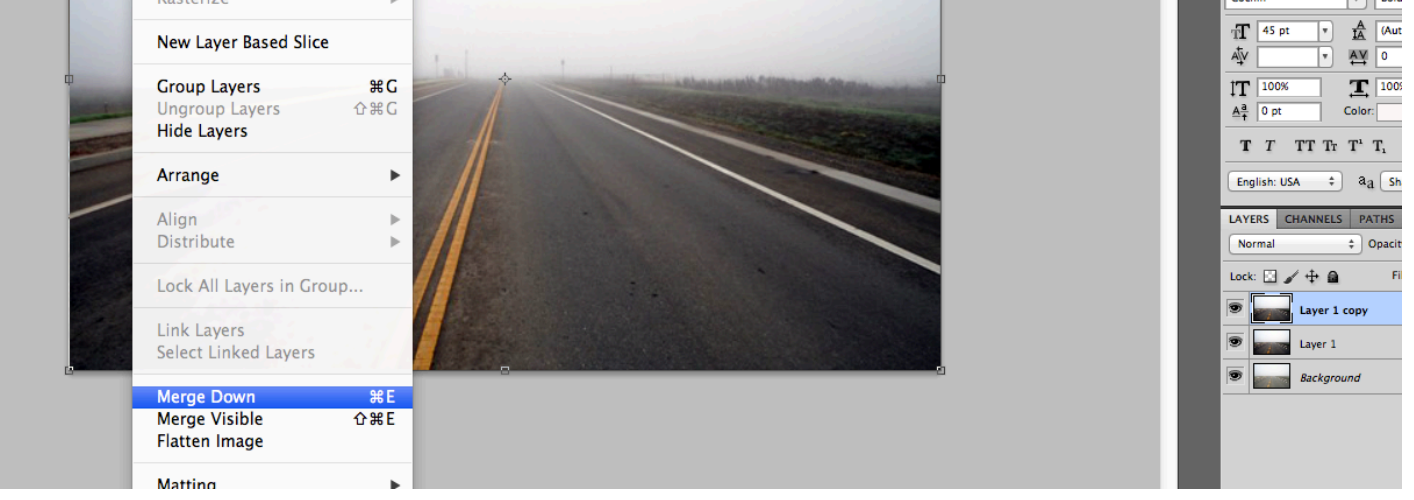

## Here's an example of what it does.

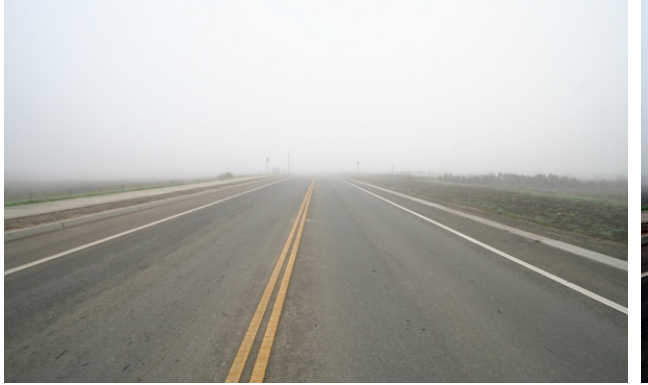

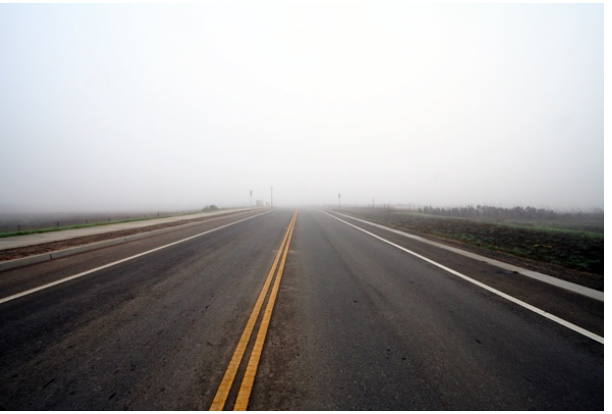

Before **Before** After/Edited